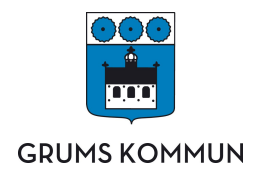

# Jag har glömt mina användaruppgifter i Skola24

 $\pmb{\mathrm{v}}$ 

Surfa till https://grums.skola24.se/ och klicka på "Jag har glömt mina användaruppgifter". Ange sedan ditt användarnamn eller e-postadressen som du har angivit i Skola24 i rutan som kommer upp till höger, se bilden nedan. Klicka sedan på "Skicka ny aktiveringskod".

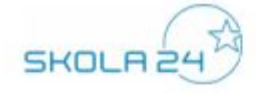

### grums.skola24.se

Logga in Aktivera användarkonto Jag har glömt mina användaruppgifter Nyhetsarkiv Aktivera konto för Skola24 MobilApp

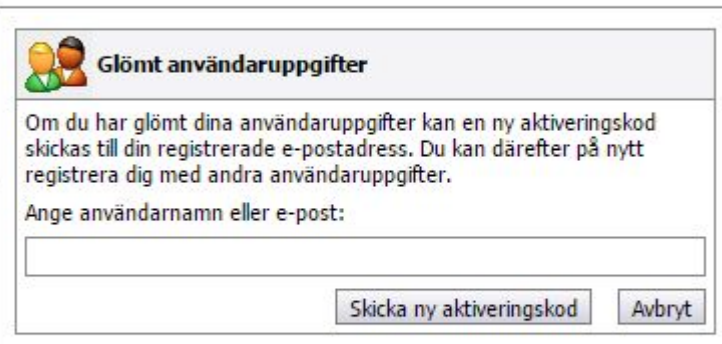

## Om webbplatsen

© Nova Software

När du har klickat så kommer följande meddelande upp i som ett kvitto på att det har skickats en ny aktiveringskod till dig, se bilden här bredvid.

Glömt användaruppgifter

En ny aktiveringskod har skickats till användarens angivna epostadress

Nu skall du ha ett e-postmeddelande som ser ut som bilden här bredvid. Klicka på länken "grums.skola24.se" och då startar du registreringen av ditt konto.

# Skola24@skola24.se till mig <sub>v</sub>

13:53 (5 minuter sedan)

Detta är ett automatgenererat meddelande från Skola24 som inte går att svara på. Vid frågor, kontakta skolan.

Du har begärt nya användaruppgifter till

grums.skola24.se Använd följande aktiveringskod för att på nytt registrera er i systemet: QTJ4-DB6S-QEWS-AQGZ